## Abfragemanager

Auf der Basis bereits erstellter Statistiken können Sie mit dem Abfragemanager gezielt nach zusätzlichen Informationen suchen. Sie können sich zum Beispiel alle Patienten mit einer Ziffer oder einem Medikament auflisten lassen.

Die Abfragen teilen sich in die Bereiche Ziffern, Medikamente oder Praxisbudget auf. Wenn Sie die Abfragen über das Menü starten, erscheinen in der Übersicht nur die Abfragen für den

gewählten Bereich. Starten Sie den Abfragemanager über das *Icon* , erscheinen in der Übersicht die Abfragen **aller Bereiche**.

Die Abfragen werden einmalig erstellt, Sie können diese dann beliebig oft ausführen. Je nach aktuellem Datenbestand erhalten Sie unterschiedliche Ergebnisse.

Wenn Sie die Abfrage später erneut ausführen möchten, markieren Sie diese und klicken auf den  $\frac{1}{2}$   $\frac{1}{2}$ 

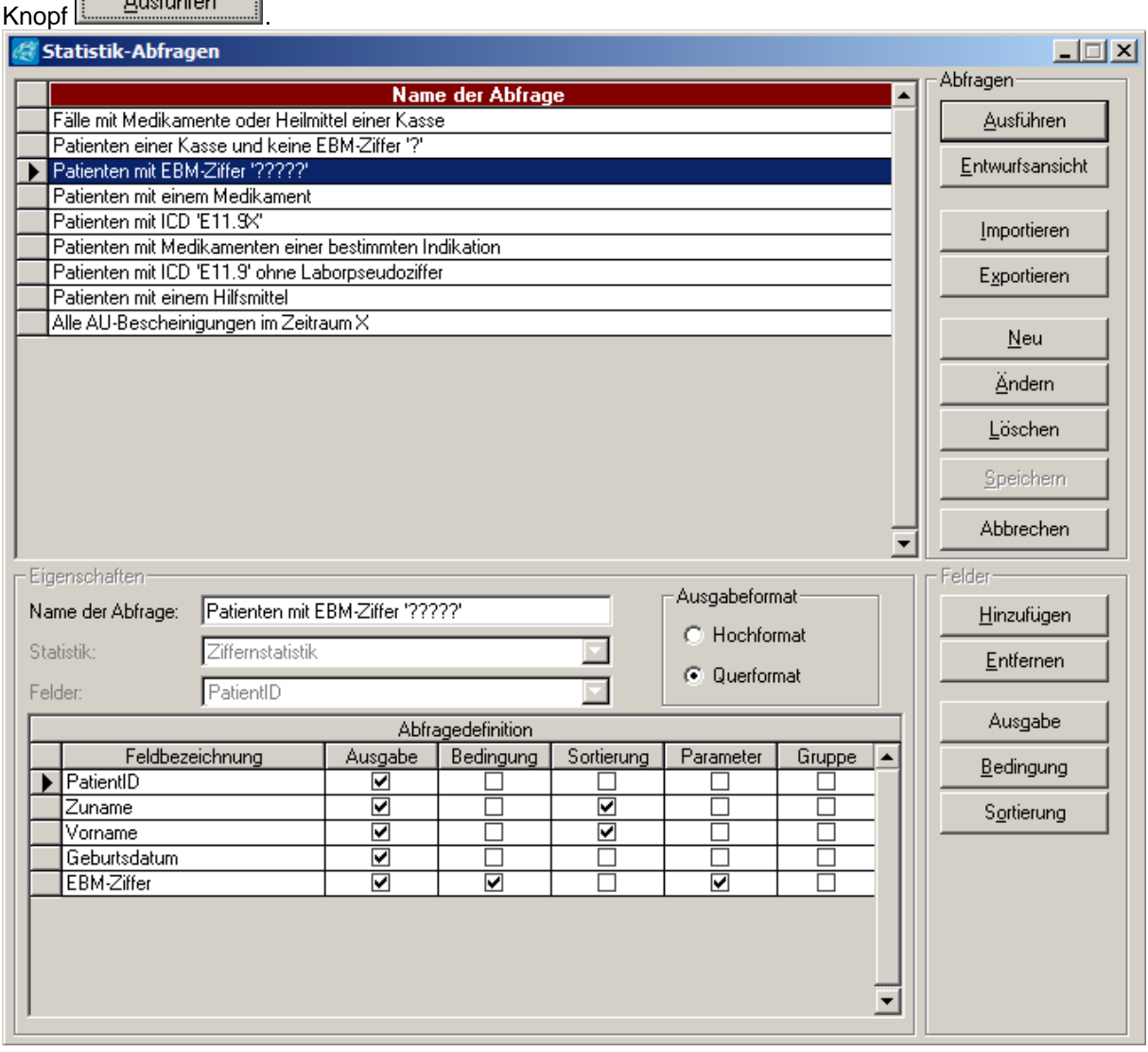

Im oberen Teil des Fensters finden Sie alle bereits vorhandenen Abfragen. Zu der markierten Abfrage werden im unteren Teil des Fensters die ausgewählten Datenfelder mit ihrer jeweiligen Definition angezeigt.

Bei Praxisgemeinschaften kann die Abfrage für jede Praxis und jeden Behandler separat ausgeführt und erstellt werden.

Wurde bereits eine Abfrage mit einem Statistiklauf durchgeführt so dient dieser als Grundlage und muss nicht bei jeder ähnlichen Abfrage erneut ausgeführt werden.

## Abfragemanager

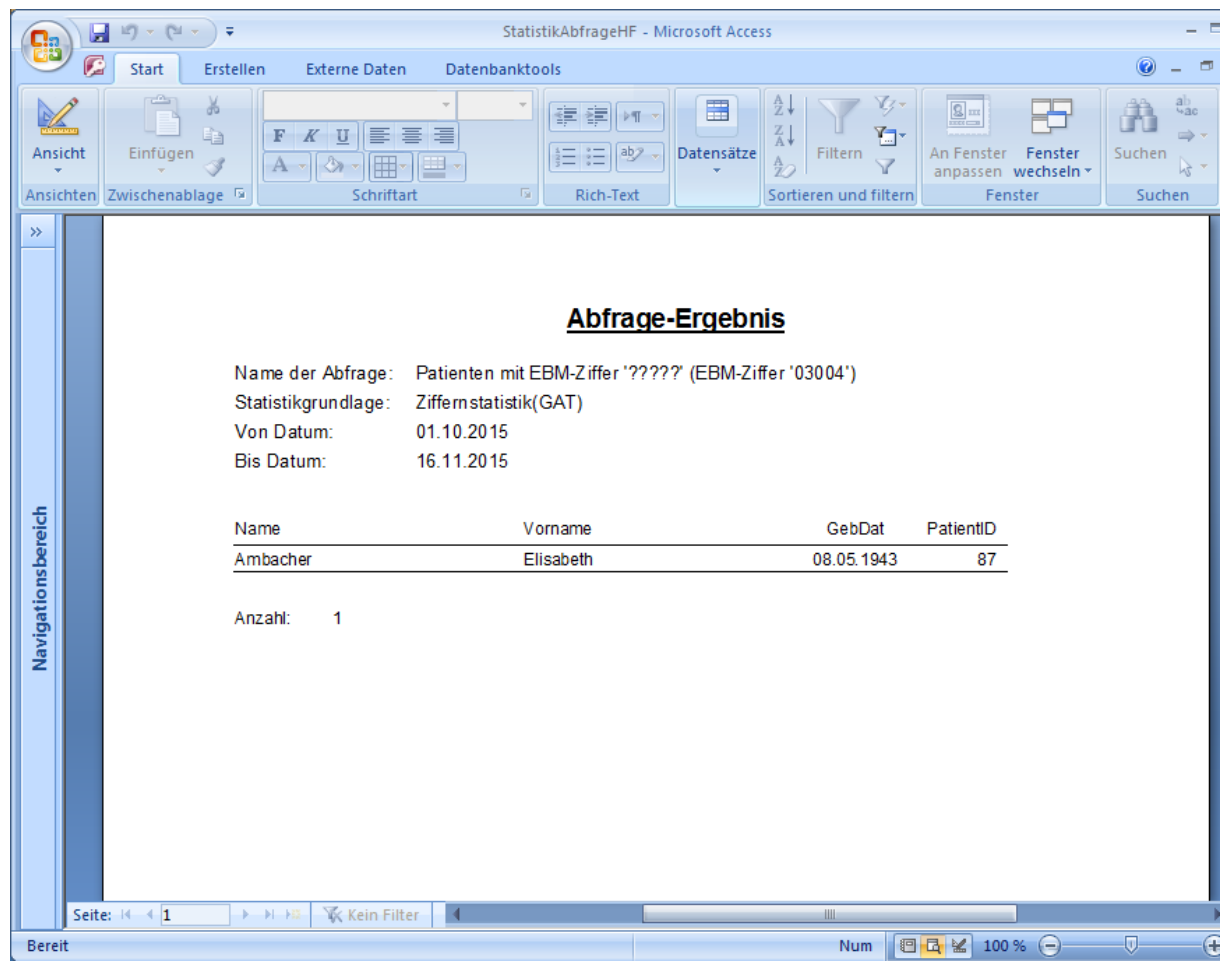

*Wichtig: Statistikläufe, die Sie über den Abfragemanager erstellen, werden nicht gespeichert, und gelten nur temporär für diese Abfrage. Sie überschreiben sich damit also keine bereits erstellten Statistikdaten.*